# Cheat Sheet: My Cards in Mobile Banking App

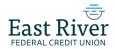

Now you have powerful tools to manage your cards anytime, anywhere from our mobile app!

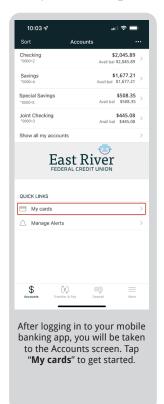

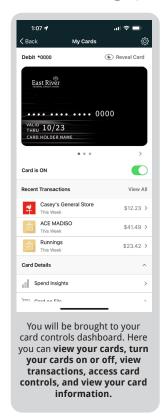

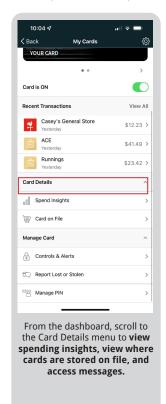

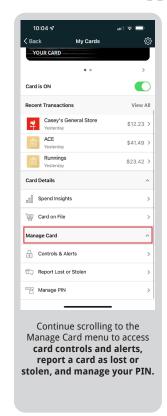

#### Setting up card controls

From the card controls dashboard, scroll down and tap "Controls and Alerts" under the Manage Card menu to access card controls and alerts.

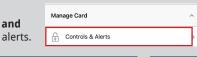

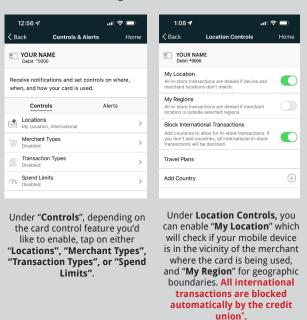

\*If you use "Location Controls" to block international transactions and add a country exception under "Travel Plans", **you will still need to contact the credit union to approve in-store transactions in that country.** 

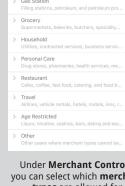

YOUR NAME

Department Store

Entertainment

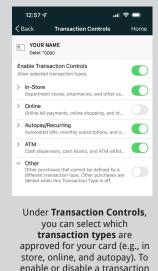

type, toggle the green switch to

the right of the transaction type

and tap "Save".

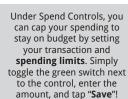

Under Merchant Controls, you can select which merchant types are allowed for transactions on your card. To enable or disable a merchant type, toggle the green switch to the right of the merchant type

and tap "Save".

amount, and

YOUR NAME

Per Transaction

\$ 200.00

## Not only is it peace of mind for your own cards, but for your teen's card too!

As parent, you can easily keep an eye on your child's linked account including **spending**, **turning cards on/off**, **and even block transactions by location**, **merchant**, **transaction type**, **and amounts**. Teens can learn how to budget and handle a checking account all while having safety controls in place!

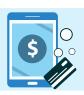

#### View recurring payments and your cards on file

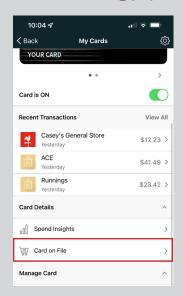

To see which merchants have stored your card(s), tap "Cards on File" under the Card Details menu.

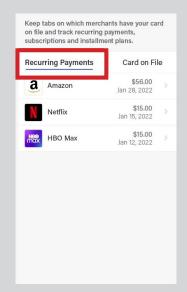

Under "Recurring Payments", you can view all the merchants that have your card stored for a subscription service (e.g., video streaming and electrical services).

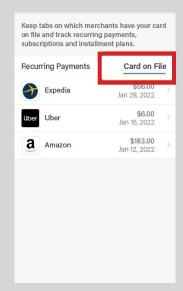

The "Card on File" tab showcases every merchant that has stored your card for future use (e.g., online shopping and ride share services). This ensures that only trusted merchants have your data!

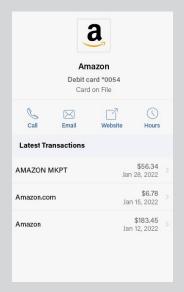

You can tap on a merchant to view "Merchant Details" including your latest transactions with the merchant and their contact information so you can quickly get in touch.

### Report lost or stolen card & manage PIN

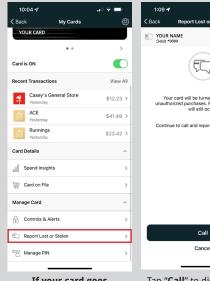

If your card goes missing, there is no need to panic! From the card controls dashboard, simply scroll down and tap "Lost/Stolen" under the Manage Card menu.

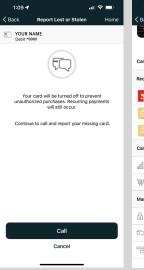

Tap "Call" to disable your card in My Cards and call our customer service line for assistance.

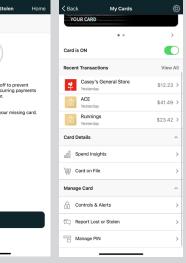

You can also call to set or change your PIN for your card by clicking on "Manage PIN".

#### Easily track your spending

From the card controls dashboard, you can gain insights into your spending habits on your cards. Scroll down and tap "Spend Insights" under the Card Details menu.

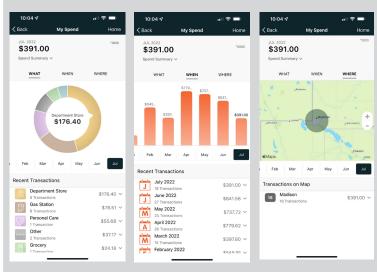

You will be taken to a screen By tapping "When", you can that shows a breakdown of your spending by category under the "What" section.

also view your spending by day(s) and month(s) to see trends in your spending habits.

By tapping "Where", you can view the location of your transactions for the selected month on a map.

# More transaction detail gives you better fraud detection

When you tap on a transaction, you can view the **merchant's name**, logo, address, phone number, and exact location! If you don't recognize the purchase, you can touch base with the merchant using the information provided.

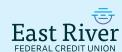

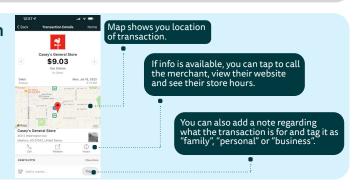